[Web](https://zhiliao.h3c.com/questions/catesDis/23)页面 **[zhiliao\\_vhNCR](https://zhiliao.h3c.com/User/other/23559)** 2018-11-25 发表

# 组网及说明

**1 配置需求或说明**

### **1.1 适用产品系列**

本手册适用于如下产品: MSR 全系列路由器

### **1.2 配置需求及实现的效果**

路由器通过PPPOE获取IP地址上网,为保证 路由器的IP地址变化后, Internet上的用户仍然可以利用域 名访问到 路由器, 路由器通过www.pubyun.com提供的DDNS服务及时通知DNS服务器更新域名和IP地 址的对应关系。本案例中运营商提供的DNS服务器的IP地址为1.1.1.1。 申请的域名为www.3322.org。 注意:一般情况下,DDNS是用来动态更新DNS服务器上域名和公网IP地址之间的对应关系,仅当PPP oE拨号获取的地址为公网IP才能实现DDNS的功能。MSR系列路由支持花生壳域和pubyun (3322.org )的域名,用户可以根据实际需求申请域名来注册设置。

### **2 组网图**

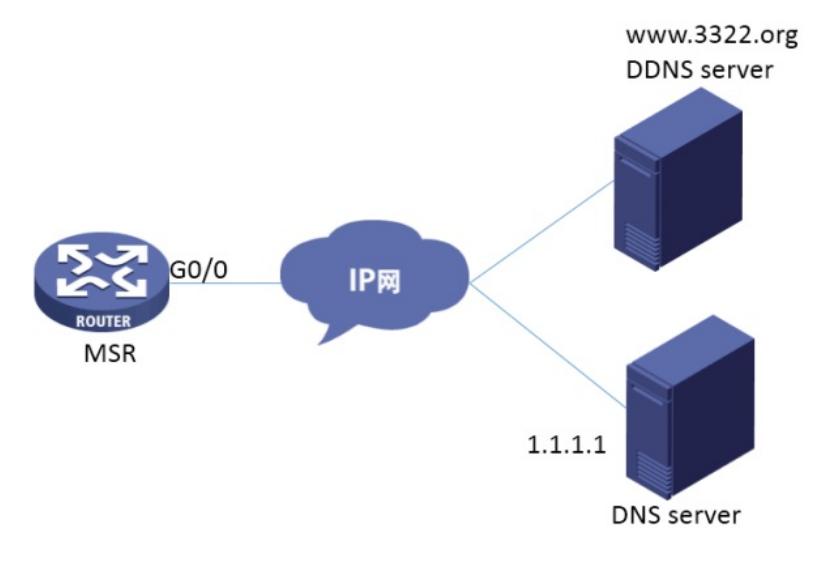

## 配置步骤

**3 配置步骤**

# **3.1 登录域名注册网站注册域名**

#登录域名注册网站[www.PubYun.com](http://www.pubyun.com/) (以前叫www.3322.org) 申请账户 (本案例中申请的域名为wha tever.3322.org、登录DDNS服务器账户名为steven、密码为nevets,实际应用中请根据需要自行申请) 。

### **3.2 配置路由器基本上网**

#上网具体设置步骤请参考"2.1.1 路由器外网使用拨号上网配置方法"章节内容。

### **3.3 配置DDNS**

#进入系统视图,开启域名解析功能,配置DNS服务器地址,此案例中DNS地址为1.1.1.1 <H3C>system-view [H3C]dns resolve [H3C]dns server 1.1.1.1 #创建名称为3322.org的DDNS策略,指定DDNS更新请求的URL地址(3322.org 域名服务器对应的url为http ://members.3322.org/dyndns/update?system=dyndns&hostname=<h>&myip=<a>),登录用户名为steven ,密码为nevets,定时发起更新请求的时间间隔为12分钟 [H3C]ddns policy 3322.org [H3C-ddns-policy-3322.org] url http://members.3322.org/dyndns/update?system=dyndns&hostname=<h>&myip=<a> [H3C-ddns-policy-3322.org]username steven [H3C-ddns-policy-3322.org]password simple nevets [H3C-ddns-policy-3322.org]interval 0 0 12 [H3C-ddns-policy-3322.org]quit #在MSR路由器公网(拨号口)接口下指定应用DDNS策略3322.org,更新域名whatever.3322.org与接口 主IP地址的对应关系,并启动DDNS更新功能 [H3C]interface Dialer 1

[H3C-Dialer1] ddns apply policy 3322.org fqdn whatever.3322.org [H3C]quit

#配置完成后,路由器的接口IP地址变化时,它将通过DDNS服务提供商www.3322.org通知DNS服务器建立 域名whatever.3322.org和新的IP地址的对应关系,从而保证Internet上的用户可以通过域名whatever.3322.org 解析到最新的IP地址,进而访问到路由器。

## **3.4 保存配置**

[H3C]save force

配置关键点